# **LPIC-1 101-400 – Lesson 22 – Lab**

- **\* Enter into your Lab environment as root**
- **# cd Lab22** # switch to the Lab22 directory
- **# ls -l /sbin | grep lrwxrwxrwx** # list all symlinks under **/sbin**
- **# find /etc -type l -ls** # find all symlinks under **/etc**
- **# find / -xdev -ls | cut -d ' ' -f1 | \ sort -n | uniq -d** # find all file with more than one hard link
- **# find / -xdev -inum <inode\_id>** # pick an inode number from the command above
- **# touch sfile.test** # create an empty file
- **# ln -s sfile.test symlink.test** # create a symlink to it
- **# touch hfile.test** # create another file
- **# ln hfile.test hardlink.test** # create a hard link to it
- **# ls -li \*.test** # list all \*.test files with inodes
- **# chmod 640 symlink.test** # change the permissions on the symlink
- **# ls -li s\*.test** # any change?

# **Lesson 22 – Lab**

- **# chmod 600 hardlink.test** # change the permissions on the hardlink
- **# ls -li h\*.test** # any change?
- **# stat h\*.test** # check the inode using **stat**
- **# ln \$(which ssh) /usr/local/sbin/** # create a symlink of ssh
- **# ln \$(which ssh) /usr/local/sbin/ssh-1** # create another symlink of ssh with a different name
- **# ls -li \$(which ssh) /usr/local/sbin/ssh\*** # compare them
- **# ln /bin/bash /usr/local/bin** # create a bash hard link
- **# df /bin/bash /usr/local/bin** # find the filesystem where the file lives
- **# su user1** # switch to user1
- **\$ ln -s /etc/fstab** # create a symlink of fstab
- **\$ ln -s /etc/fstab fstab.slink** # create another symlink of fstab with a different name
- **\$ ls -li /etc/fstab fstab\*** # compare the two symlinks
- **\$ ln \$(which ssh)** # create an ssh hard link

#### **Lesson 22 – Lab**

- **\$ df \$(which ssh) ssh** # compare the inodes
- **\$ ln /home** # create a hard link on **/home/**. Did it work?
- **\$ ls -ld /home** # long listing of **/home/** directory
- **\$ exit** # exit to root
- **# ls -li s\*.test** # list the symlink and its target
- **# rm sfile.test** # remove the target
- **# ls -li s\*.test** # where does the symlink point to?
- **# touch sfile.test** # create the target again
- **# ls -li s\*.test** # and we are back!
- **# ls -li h\*.test** # list the two hard links
- **# stat h\*.test** # verify their inodes
- **# rm hfile.test** # remove the original file
- **# ls -li h\*.test** # the file is still there
- **# rm hardlink.test** # delete the other hard link
- **# ls -li h\*.test** # now the file is truly deleted!

# **Lesson 22 – Lab**

- **# ln -s /usr/lib libusr** # create a symlink to the **/usr/lib** directory
- **# ls -l libusr** # list the symlink
- **# ls -l libusr/** # list the contents of the target directory
- **# cd libusr** # switch to **libusr**
- **# ls -la** # list its contents
- **# pwd** # use the build-in **pwd**
- **# /bin/pwd** # use the executable **pwd**. Any differences?

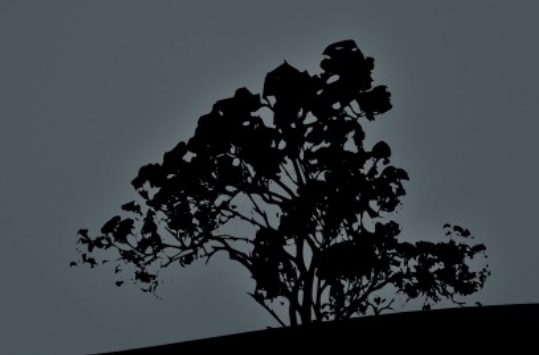

# **License**

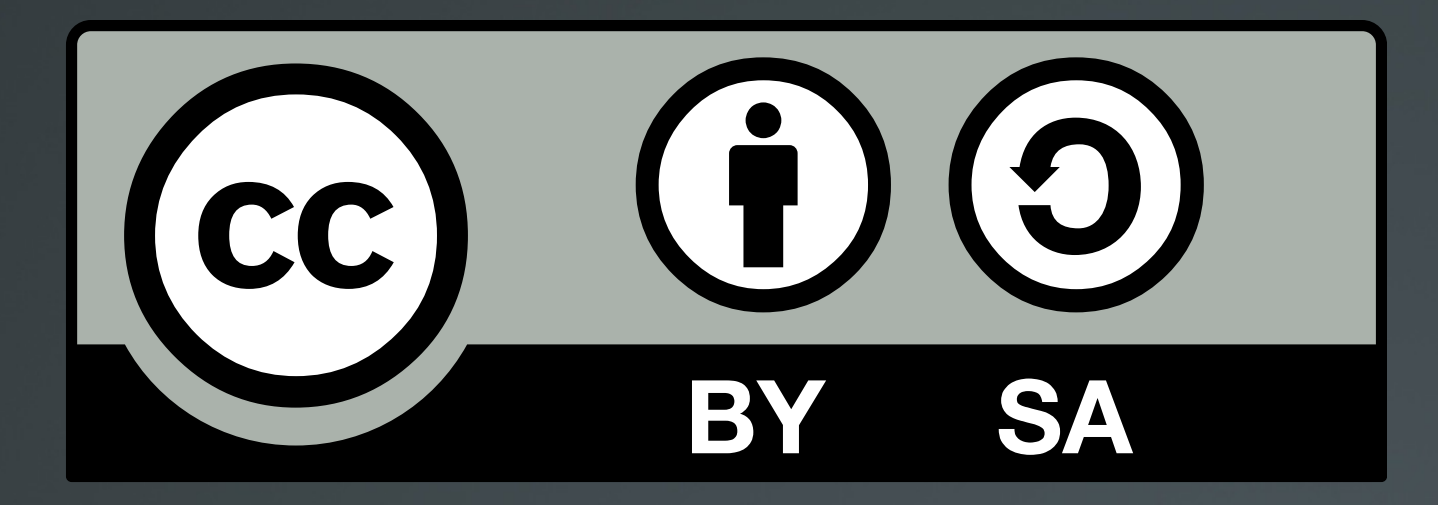

The work titled "LPIC-1 101-400 – Lesson 22 – Lab" by Theodotos Andreou is distributed with the Creative Commons Attribution ShareAlike 4.0 International License.

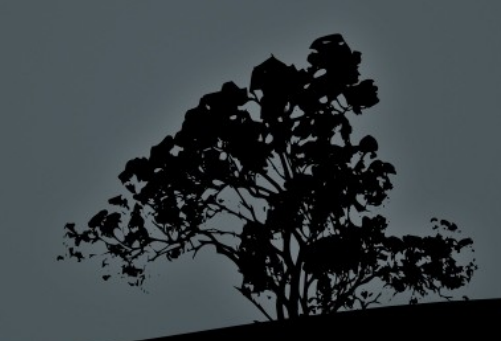